# Terrasoft<sup>-</sup>

# Релиз bpm'online 7.11.2 05.12.2017

—<br>Будущее создавать просто<br>—

# СОДЕРЖАНИЕ

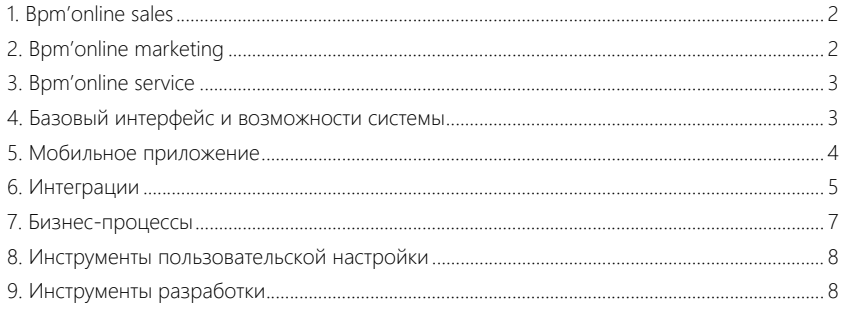

Представляем обзор изменений и улучшений, реализованных в bpm'online версии 7.11.2. Для перехода на новую версию системы воспользуйтесь [инструкцией](https://academy.terrasoft.ru/documents/instrukciya-po-obnovleniyu-bpmonline) по обновлению.

Информацию о полезных улучшениях и новых возможностях, которые ожидают вас в ближайших релизах bpm'online, вы найдете [здесь.](https://academy.terrasoft.ru/documents/upcoming-releases)

## <span id="page-2-0"></span>BPM'ONLINE SALES

• Добавлена возможность настраивать колонки в окне подбора продуктов при добавлении продукта в счет и заказ.

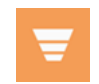

Настройка колонок реестра на странице подбора продуктов в заказ

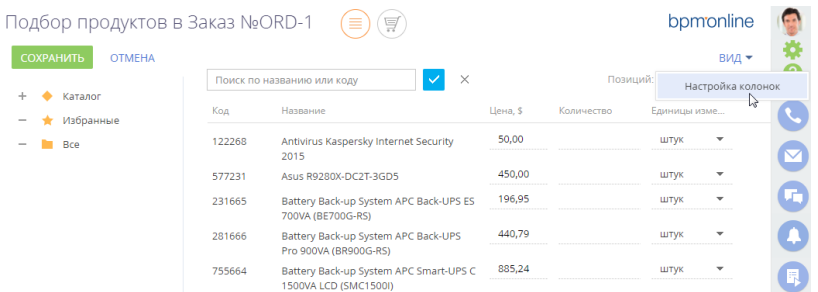

• Появилась возможность менять цену продукта на странице подбора продукта, а также на детали [Продукты] заказа.

## <span id="page-2-1"></span>BPM'ONLINE MARKETING

В дизайнере кампаний добавлены новые элементы.

- Элемент [Лендинг] предназначен для связи кампании и лендинга на вашем сайте. Используя этот элемент, можно вести по кампании клиентов, в зависимости от их отклика на посадочной странице:
	- Заполнена веб-форма контакт зарегистрировался.
	- Не заполнена веб-форма контакт не зарегистрировался.
	- Перевести в любом случае перевод на следующий шаг независимо от того, заполнил ли контакт веб-форму лендинга.

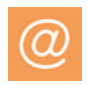

Схема кампании с использованием элемента [Лендинг]

-<br>Переход по с

• Элемент [Мероприятие] позволяет добавлять в кампанию контакты из мероприятия, сегментировать участников и выстраивать цепочки коммуникаций, исходя из отклика клиента. Список откликов настраивается в справочнике [Отклик в мероприятиях].

 $P_{\text{m}}$ 

# <span id="page-3-0"></span>BPM'ONLINE SERVICE

• Автоматические уведомления по обращениям теперь маркируются служебным заголовком "Auto-Submitted: auto-replied". Такая маркировка дает возможность правильно обрабатывать автоматические уведомления. Например, при поступлении на адрес службы поддержки автоматического уведомления по существующему обращению в системе не создаются новые обращения.

#### ПОРТАЛ САМООБСЛУЖИВАНИЯ

• Для удобства работы с обращениями у пользователей портала появилась возможность настраивать колонки реестра и группы. Список доступных колонок настраивается в справочниках [Список объектов, доступных пользователям портала] и [Список доступных полей объектов на портале].

# <span id="page-3-1"></span>БАЗОВЫЙ ИНТЕРФЕЙС И ВОЗМОЖНОСТИ СИСТЕМЫ

• Улучшен интерфейс настройки колонок реестра в списочном и плиточном представлениях. При настройке колонок на деталях, в реестрах разделов, а также в блоке итогов типа "Список" стало значительно проще добавлять новые колонки и менять расположение существующих.

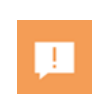

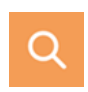

Интерфейс настройки колонок реестра

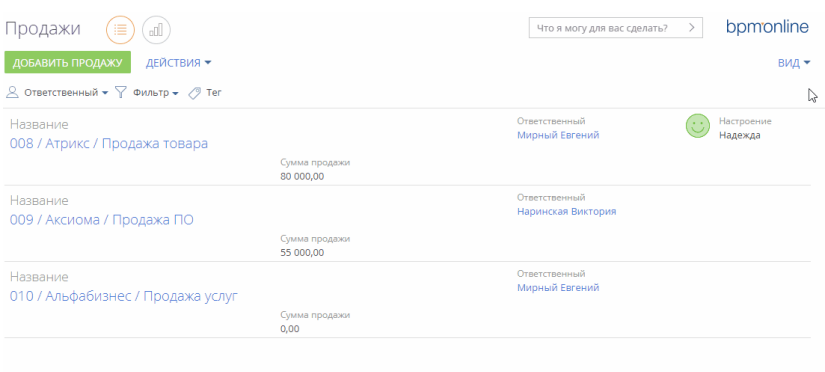

- После изменения записей на деталях с отдельной страницей редактирования сохраняется положение полосы прокрутки (скролла). Таким образом внесенные изменения остаются в поле зрения.
- Исправлена ситуация, когда при наличии гиперссылки (http, https) в текстовом поле, не первичном для отображения, весь сопутствующий текст в этом поле отображался как ссылка. Теперь гиперссылка отображается корректно и есть возможность перехода по ней.

#### <span id="page-4-0"></span>МОБИЛЬНОЕ ПРИЛОЖЕНИЕ

пользователь портала.

В мобильном приложении customer center и service enterprise появился раздел [Обращения]. В разделе можно регистрировать обращения, отслеживать их состояние, вносить информацию о решении. Также есть возможность опубликовать по обращению сообщение, которое сможет просмотреть

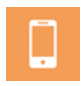

Страница обращения в мобильном приложении bpm'online

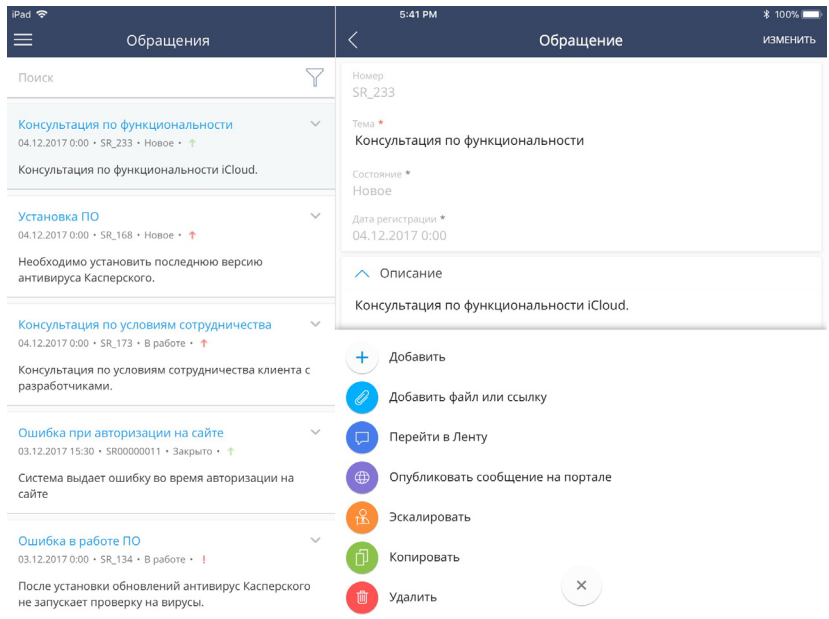

## <span id="page-5-0"></span>ИНТЕГРАЦИИ

• Добавить новый почтовый ящик в bpm'online стало проще и удобнее. На вкладке [Email] коммуникационной панели доступна ссылка для добавления учетной записи.

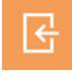

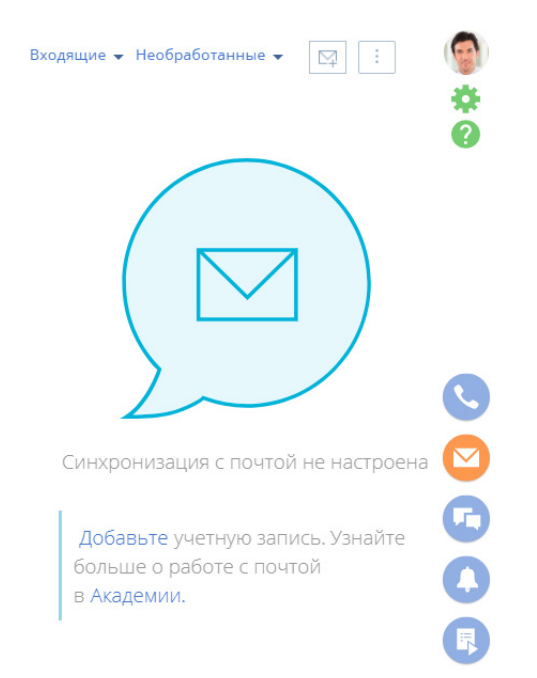

Предупреждение о необходимости синхронизации с почтой

• Появилась возможность быстро создать новую запись по email-сообщению из коммуникационной панели. Например, по письму от неизвестного отправителя может быть создан новый контакт. При этом на его страницу автоматически подтягивается emailадрес и имя из сообщения. Если создается другая запись (например, продажа, заказ или счет), то на ее странице автоматически заполнятся поля [Контакт] и [Контрагент].

Создание новой записи по email на коммуникационной панели

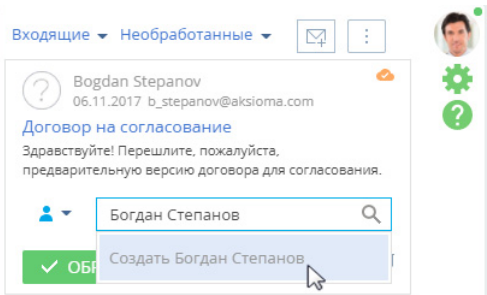

Реализовано автозаполнение полей при привязке записи к письму из коммуникационной панели. Например, при привязке контакта на его страницу автоматически подтягивается еmail из сообщения. При привязке записей других объектов

(например, продажи, заказа и т. д.), на странице автоматически заполняются поля [Контакт] и [Контрагент].

- Реализовано уведомление сотрудника, если произошла ошибка при отправке письма по кнопке М на панели действий. Узнав о том, что письмо не было отправлено, сотрудник может повторить отправку.
- На 50% повышена скорость загрузки email-сообщений.

# БЕЗОПАСНОСТЬ РАБОТЫ С ПОЧТОЙ

Для повышения конфиденциальности email-переписки все загруженные сообщения наследуют права доступа, настроенные для почтового ящика получателя. Таким образом все сообщения по умолчанию видны только владельцу почтового ящика. Если с письмами должны работать несколько человек (например, операторы первой линии поддержки или сотрудники группы продаж), то достаточно установить права доступа к ящику для нужных групп пользователей.

# <span id="page-7-0"></span>БИЗНЕС-ПРОЦЕССЫ

Улучшен интерфейс раздела [Библиотека процессов]. На странице свойств выбранного процесса можно просмотреть:

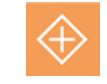

- в каких процессах выбранный процесс является подпроцессом;
- список стартовых таймеров с информацией о времени следующего запуска, если процесс запускается по расписанию;
- список стартовых сигналов от объектов, если процесс запускается по сигналам;
- список подпроцессов с возможностью перейти к нужному подпроцессу.
- В реестре библиотеки стало проще отличать процессы, которые стартуют по таймеру или по сигналам от объектов. Для таких процессов добавлены специальные значки.

Отображение процессов, которые стартуют по сигналам от объектов или по таймеру

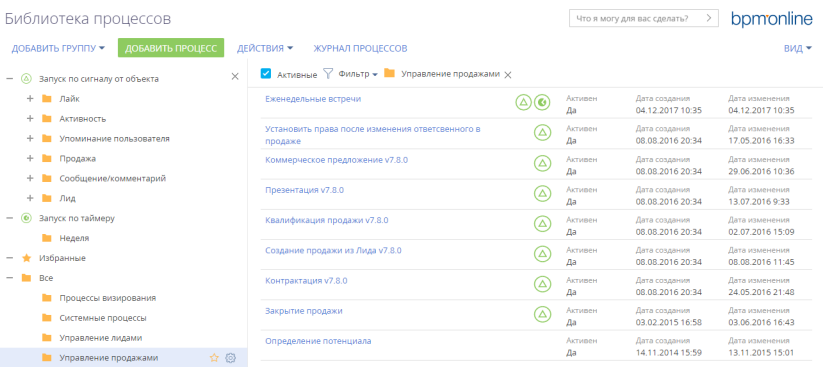

8

# <span id="page-8-0"></span>ИНСТРУМЕНТЫ ПОЛЬЗОВАТЕЛЬСКОЙ НАСТРОЙКИ

- Для графиков, в настройке которых установлен признак [Учитывать пустые значения], появилась возможность показать данные с незаполненными значениями колонки, по которой строится график.
- Исправлена ошибка, когда при использовании на странице нескольких текстовых полей с возможностью форматирования (rich text) значение сохранялось только в одном из них.
- Исправлено некорректное отображение графика, когда в нем нет данных для отображения, а в настройках графика установлен признак [Учитывать пустые значения].
- В системных настройках с типом "Справочник" исправлена работа дозагрузки значений в выпадающем списке поля [Значение по умолчанию].
- В графиках с несколькими сериями, построенных по данным из разных объектов, исправлено отображение данных при углублении в элемент не первой серии.

# <span id="page-8-1"></span>ИНСТРУМЕНТЫ РАЗРАБОТКИ

- Изменен способ обработки заданий планировщика. Если планировщик не может выполнить экземпляр задания, например, если сайт отключился на какое-то время, то из накопившихся несработавших экземпляров планировщик выполнит один. Остальные просроченные экземпляры задания выполняться не будут. Это позволяет избежать многократного выполнения планировщиком одинаковых экземпляров заданий и загруженности очереди. Подробная информация доступна в статьях ["Политики Quartz для обработки не отработавших](https://academy.terrasoft.ru/documents/technic-sdk/7-11/politiki-quartz-dlya-obrabotki-ne-otrabotavshih-vovremya-zadaniy) [вовремя заданий"](https://academy.terrasoft.ru/documents/technic-sdk/7-11/politiki-quartz-dlya-obrabotki-ne-otrabotavshih-vovremya-zadaniy) и ["Рекомендации по настройке планировщика"](https://academy.terrasoft.ru/documents/technic-sdk/7-11/rekomendacii-po-nastroyke-planirovshchika) документации по разработке.
- Прекращено использование файла CommitLocker при работе с в SVN. Это позволяет исключить ситуации, связанные с взаимной блокировкой файла и невозможностью заливки.
- В режиме разработки в файловой системе локализированные ресурсы схем исходного кода выгружаются в файловую систему сразу при сохранении в дизайнерах и мастерах, без необходимости выполнять действие [Выгрузить пакеты в файловую систему].
- Ускорено открытие схем объектов со значительной иерархией замещения, например, схемы Activity.
- При кастомизации мобильного приложения можно использовать новый механизм открытия пользовательских страниц с произвольным набором колонок. Подробнее читайте в отдельной [статье.](https://academy.terrasoft.ru/documents/technic-sdk/7-11/stranica-redaktirovaniya-s-ukazannym-naborom-kolonok)
- Появился публичный API, который позволяет расширять функциональность действий на визите в продуктах Field Sales и Pharma. Добавлять новые действия и переопределять логику существующих можно с помощью стандартизированного подхода, что значительно ускоряет разработку. Подробнее читайте в отдельной [статье](https://academy.terrasoft.ru/documents/technic-sdk/7-11/dobavlenie-novogo-deystviya-na-vizite-v-polevyh-prodazhah).
- Если новое значение, введенное с помощью методов \*SetColumnValue\*, \*SetStreamValue\*, \*SetBytesValue\* совпадает со старым, то экземпляр Entity считается неизмененным и сохранять его не нужно. Благодаря этому не выполняется лишний запуск бизнеспроцесса по сигналу Entity и повышается производительность системы.
- Расширены возможности SDK мобильного приложения. Теперь можно настроить реестр с использованием множества колонок, объединенных в группы. Подробнее читайте в отдельной [статье.](https://academy.terrasoft.ru/documents/technic-sdk/7-11/sdk-reestra)

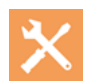

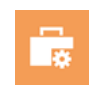